Konfigurer tastatur og mus Asenna näppäimistö ja hiiri Oppsett til tastatur og mus Ställ in tangentbordet och musen

Tilslut strømadapteren | Kytke verkkolaite Koble til strømadapteren | Anslut nätadaptern

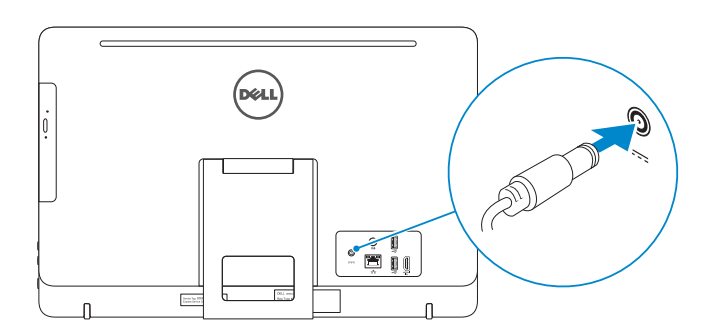

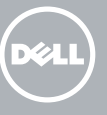

## 4 Press the power button

Tryk på tænd/sluk-knappen | Paina virtapainiketta Trykk på "på"-knappen | Tryck på strömbrytaren

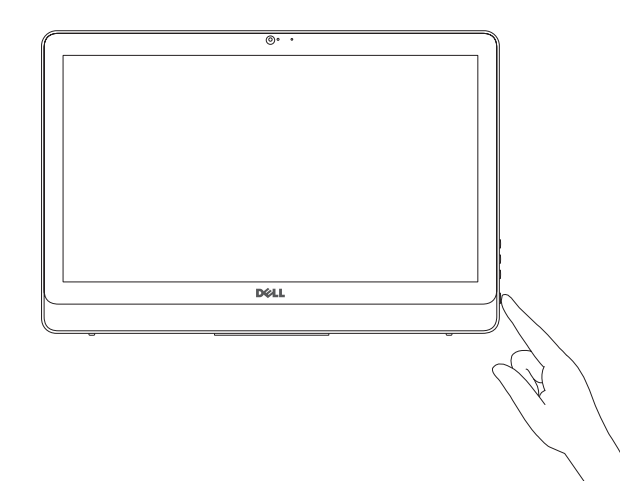

Hurtig startguide **Hurtigstart** 

#### See the documentation that shipped with the keyboard and mouse.

Se dokumentationen der fulgte med tastaturet og musen. Viittaa näppäimistön ja hiiren mukana tulleisiin asiakirjoihin. Se dokumentasjonen som fulgte med tastaturet og musa. Läs i dokumentationen som medföljde tangentbordet och musen.

## 3 Connect the power adapter

## 1 Set up the stand

Montering af foden | Kiinnitä teline Sett opp stativet | Montera stativet

#### Product support and manuals

Produktsupport og manualer Tuotetuki ja käyttöoppaat Produktstøtte og håndbøker Produktsupport och handböcker Dell.com/support Dell.com/support/manuals Dell.com/support/windows Dell.com/support/linux

Contact Dell Kontakt Dell | Dellin yhteystiedot Kontakt Dell | Kontakta Dell

Dell.com/contactdell

Regulatory and safety Lovgivningsmæssigt og sikkerhed Säädöstenmukaisuus ja turvallisuus Lovpålagte forhold og sikkerhet Reglering och säkerhet

Dell.com/regulatory\_compliance

Regulatory model Regulatorisk model | Säädösten mukainen malli Regulerende modell | Regleringsmodell

BEMÆRK: Hvis du tilslutter til et sikret trådløst netværk, indtast adgangskoden til det trådløse netværk når du bliver bedt om det. W15B

Regulatory type Regulatorisk type | Säädösten mukainen tyyppi Regulerende type | Regleringstyp

W15B003

<u> Alimania aliantaria dell</u> 06TV3FA00

#### Computer model

Computermodel | Tietokoneen malli Datamaskinmodell | Datormodell

Inspiron 20-3059

2015-06 Printed in China.

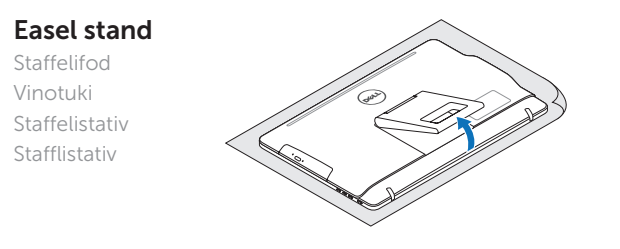

### Pedestal stand

Piedestalfod | Alusta Pidistallstativ | Piedestalstativ

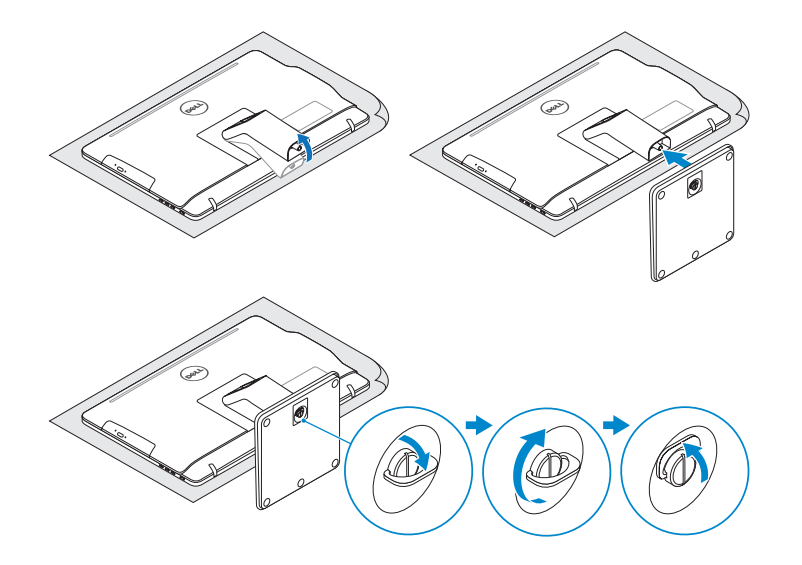

## 2 Set up the keyboard and mouse

## 5 Finish operating system setup

Afslut konfiguration af operativsystem Suorita käyttöjärjestelmän asennus loppuun Fullfør oppsett av operativsystemet Slutför inställningen av operativsystemet

## Ubuntu

#### Follow the instructions on the screen to finish setup.

Følg instruktionerne på skærmen for at afslutte opsætning. Suorita asennus loppuun noudattamalla näytön ohjeita. Følg instruksene i skjermen for å gjøre ferdig oppsettet. Slutför inställningen genom att följa anvisningarna på skärmen.

### Windows

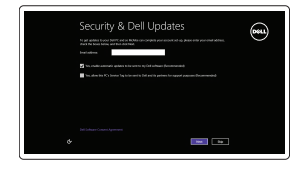

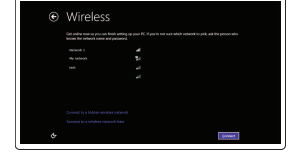

#### Enable security and updates

Aktivér sikkerhed og opdateringer Ota suojaus ja päivitykset käyttöön Aktiver sikkerhet og oppdateringer Aktivera säkerhet och uppdateringar

#### Connect to your network

Opret forbindelse til netværket Muodosta verkkoyhteys Koble deg til nettverket ditt Anslut till ditt nätverk

#### **NOTE:** If you are connecting to a secured wireless network, enter the password for the wireless network access when prompted.

HUOMAUTUS: Jos muodostat yhteyttä suojattuun langattomaan verkkoon, anna langattoman verkon salasana kun sitä pyydetään.

MERK! Angi passordet for å få tilgang til det trådløse nettverket når du blir bedt om det for å få kobles til det sikrede trådløse nettverket.

 ANMÄRKNING! Ange lösenordet för åtkomst till det trådlösa nätverket när du blir ombedd om du ansluter till ett skyddat trådlöst nätverk.

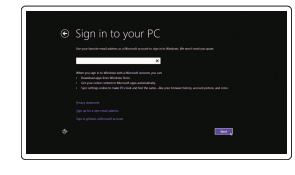

#### Sign in to your Microsoft account or create a local account

Log på din Microsoft-konto eller opret en lokal konto Kirjaudu Microsoft-tilillesi tai luo paikallinen tili Logg inn på Microsoft-kontoen din eller opprett en lokal konto Logga in till ditt Microsoft-konto eller skapa ett lokalt konto

## Quick Start Guide

# Inspiron 20

3000 Series

© 2015 Dell Inc.

© 2015 Microsoft Corporation. © 2015 Canonical Ltd.

## Features Funktioner | Ominaisuudet | Funksjoner | Funktioner

## Tilt

Vip | Kallista | Helling | Lutning

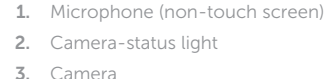

- 1. Mikrofon (ikke berøringsskjerm) 2. Statuslys for kamera 3. Kamera 4. Mikrofon (berøringsskjerm) 5. Mediekortleser 6. USB 3.0-porter (2) 7. Hodetelefonport
- 8. Servicemerke 9. Forskriftsetikett
- 1. Mikrofon (utan pekskärm)
- 2. Kamerastatuslampa
- 3. Kamera
- 4. Mikrofon (pekskärm) 5. Mediakortläsare
- 6. USB 3.0-portar (2)
- 7. Hörlursport
- 8. Etikett med servicenummer
- 9. Regleringsetikett
- 10. Kontakt for strømforsyning
- 11. Nettverksport
- 12. USB 2.0-porter (2) 13. HDMI-inngang
- 14. Lydutgangport
- 15. Strømknapp
- 16. Skjerm av-knapp
- 17. Knapper for lysjustering (2)
- 18. Optisk stasion (tilleggsutstyr)
- 10. Nätadapterport
- 11. Nätverksport
- 12. USB 2.0-portar (2)
- 13. HDMI-ingång
- 14. Port för utgående ljud
- 15. Strömbrytare
- 16. Skärm av-knapp
- 17. Kontrollknappar för ljusstyrka (2)
- 18. Optisk enhet (tillval)
- 4. Microphone (touch screen)
- 5. Media-card reader
- 6. USB 3.0 ports (2)
- 7. Headset port
- 8. Service Tag label
- 9. Regulatory label
- 1. Mikrofon (ikke-berøringsskærm) 2. Kamerastatusindikator 3. Kamera 4. Mikrofon (berøringsskærm)
- 5. Mediekortlæser
- 6. USB 3.0-porte (2)
- 7. Hovedtelefonport
- 8. Servicemærke
- 9. Myndighedsmærkat
- 1. Mikrofoni (ei kosketusnäyttöä) 2. Kameran tilan merkkivalo 3. Kamera 4. Mikrofoni (kosketusnäyttö) 5. Muistikortinlukija 6. USB 3.0 -portit (2) 7. Kuulokeliitäntä 8. Huoltomerkkitarra 9. Säädöstenmukaisuustarra
- en) **10.** Power-adapter port 11. Network port 12. USB 2.0 ports (2) 13. HDMI-in port 14. Audio-out port 15. Power button 16. Screen -off button 17. Brightness-control buttons (2) 18. Optical drive (optional)
	- 10. Port til strømadapter 11. Netværksport 12. USB 2.0-porte (2) 13. HDMI-in-port 14. Lydudgangsport 15. Strømknap 16. Skærmafbryderknap 18. Optisk drev (valgfrit tilbehør)
- 10. Verkkolaiteportti 11. Verkkoportti 12. USB 2.0 -portit (2) 13. HDMI-in portti 14. Äänilähtö 15. Virtapainike 16. Näytön sammutuspainike 17. Kirkkaudensäätöpainikkeet (2)
- 18. Optinen asema (valinnainen)
- 
- 17. Knapper til lysstyrkestyring (2)

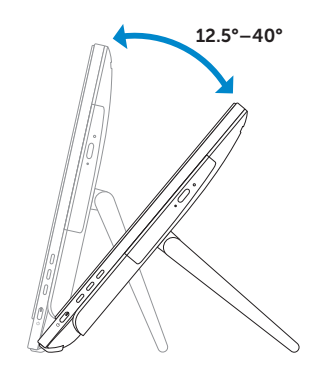

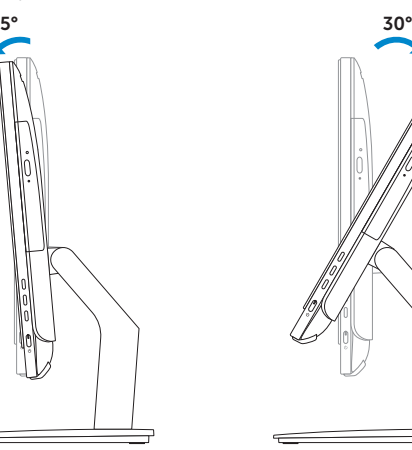

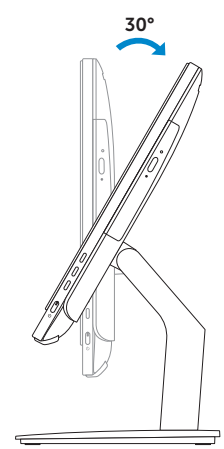

## Easel stand

Staffelifod Vinotuki Staffelistativ Stafflistativ

## Pedestal stand

Piedestalfod | Alusta Pidistallstativ | Piedestalstativ

## Locate Dell apps in Windows

Find Dell-apps i Windows | Paikanna Dell-sovellukset Windowsista Finn dine Dell-apper i Windows | Hitta Dell-appar i Windows

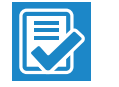

 $\sqrt{2}$ 

#### SupportAssist Check and update your computer

Tjek og opdater din computer Tarkista ja päivitä tietokoneesi Kontroller og oppdater datamaskinen Kontrollera och uppdatera din dator

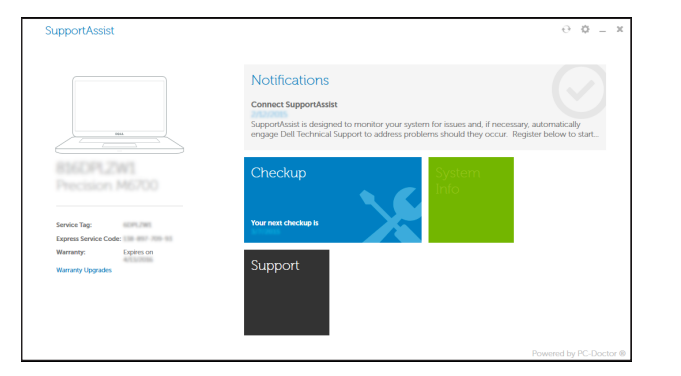

#### Register your computer

Registrer computeren | Rekisteröi tietokone Registrer datamaskinen din | Registrera din dator

#### Dell Backup Backup, recover, repair, or restore your computer

and Recovery Sikkerhedskopier, genopret, reparer eller gendan din computer

Varmuuskopioi, palauta tai korjaa tietokoneesi Sikkerhetskopier, gjenopprett eller reparer datamaskinen Säkerhetskopiera, återhämta, reparera eller återställ din dator

## E

#### Dell Help & Support Dells Hjælp og Support | Dellin ohje ja tuki

Dell hjelp og støtte | Dell hjälp och support

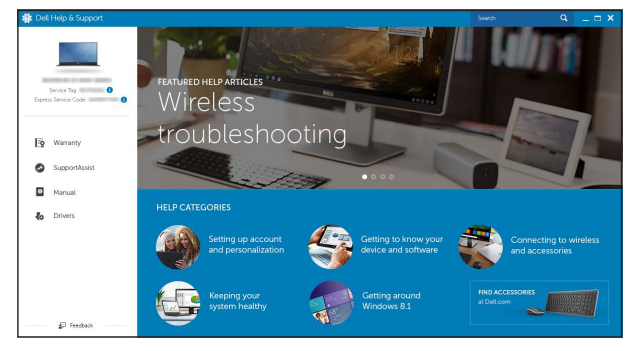

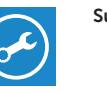

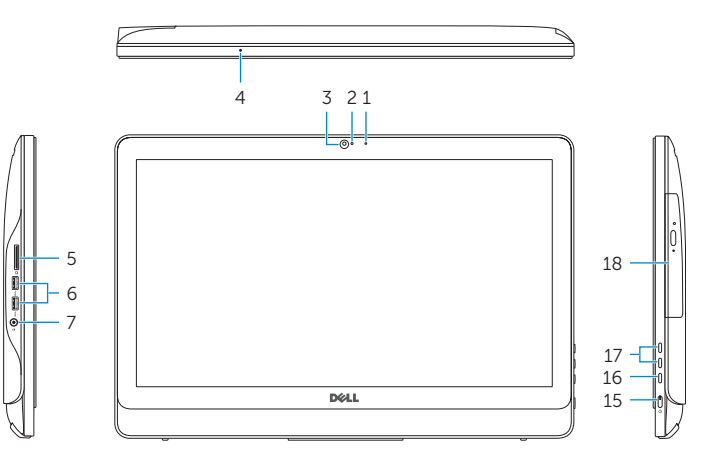

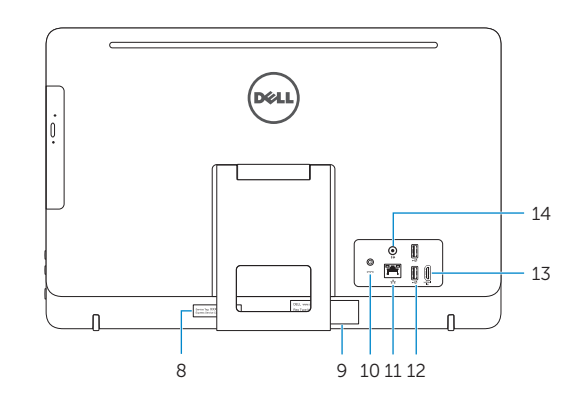